Utilizzare il link in basso per creare un account. La schermata può variare e apparire in francese o italiano, dipende dalle impostazioni del vostro browser. <http://www.formationcontinue.it/moodle30/login/index.php>

## Clicca su **Crea un account** (**Créer un compte**)

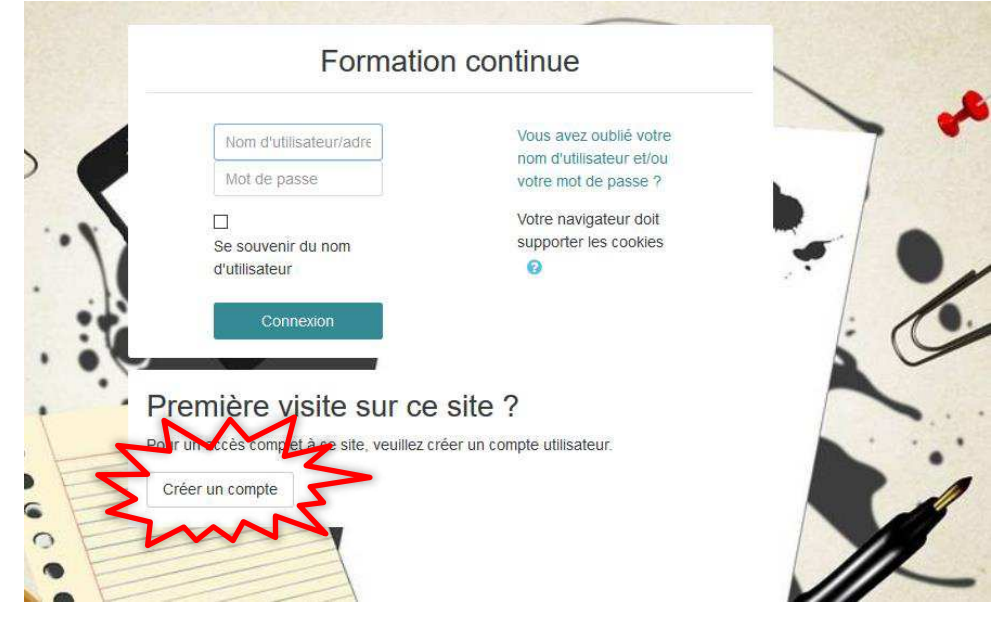

e inserite i dati richiesti. Vi ricordiamo che l'username deve essere in minuscolo e senza spazi, ad esempio

## *mariarossi*

La password da voi creata deve contenere 8 caratteri tra cui almeno **una lettera maiuscola, un carattere speciale e un numero**, come nell'esempio:

## *Gattino@1*

Riceverete una mail dalla piattaforma che convaliderà la vostra iscrizione. A quel punto, ritornando su Formation continue,<http://www.formationcontinue.it/moodle30/login/index.php> potrete ricercare il corso JPF legato al vostro territorio.

Scegliete: **Tutti i Corsi**, poi la cartella **Journées pour le Français**.

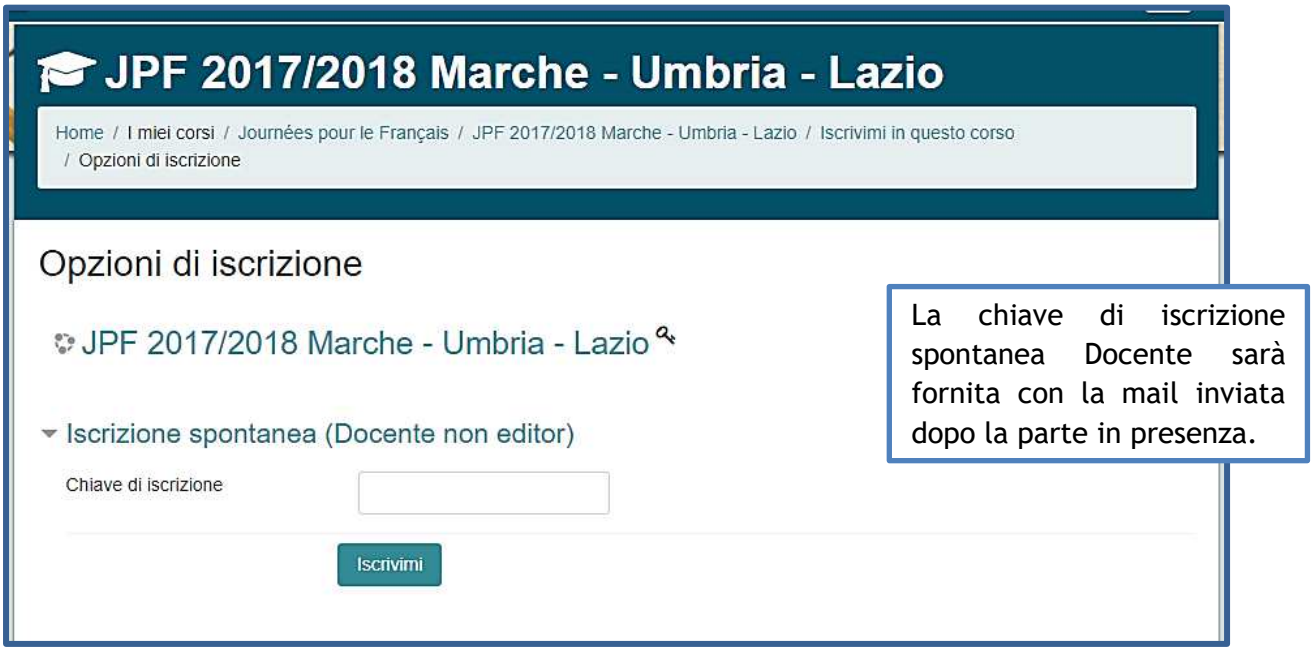

Per ogni necessità di informazioni aggiuntive, o difficoltà d'accesso, inviate una mail a:

- [cts.afitalie@gmail.com](mailto:cts.afitalie@gmail.com) oppure [federazione@alliancefr.it](mailto:federazione@alliancefr.it)
-